## **[Print opties decompositie](https://help.iasset.nl/help/decompositie/print-opties-decompositie/)**

## **Print opties decompositie**

Om decomposities voor Gebouwen en Kunstwerken te printen is er de knop Print beschikbaar onder Decompositie. Het venster Rapporten exporteren opent. Kies hier om welk(e) object(en) het gaat, selecteer onder Export type wat je wilt zien en in welk format. Druk dan nogmaals op Print in het venster zelf.

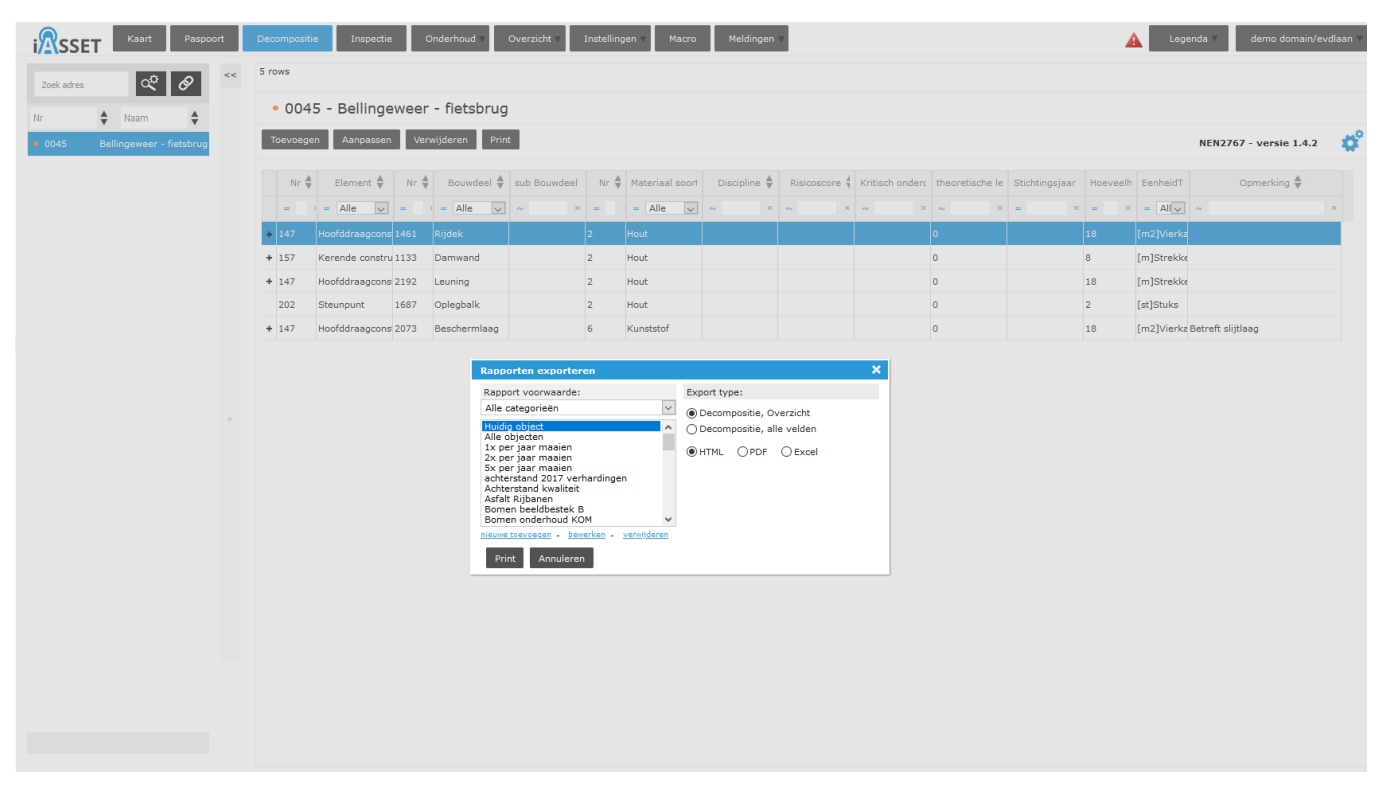

Voor Verhardingen wordt subtab Wegvak gekozen om te printen. Onder exporttype is er de mogelijkheid om Wegvakonderdelen en Inspecties mee te printen. Dit kan in de drie formats.

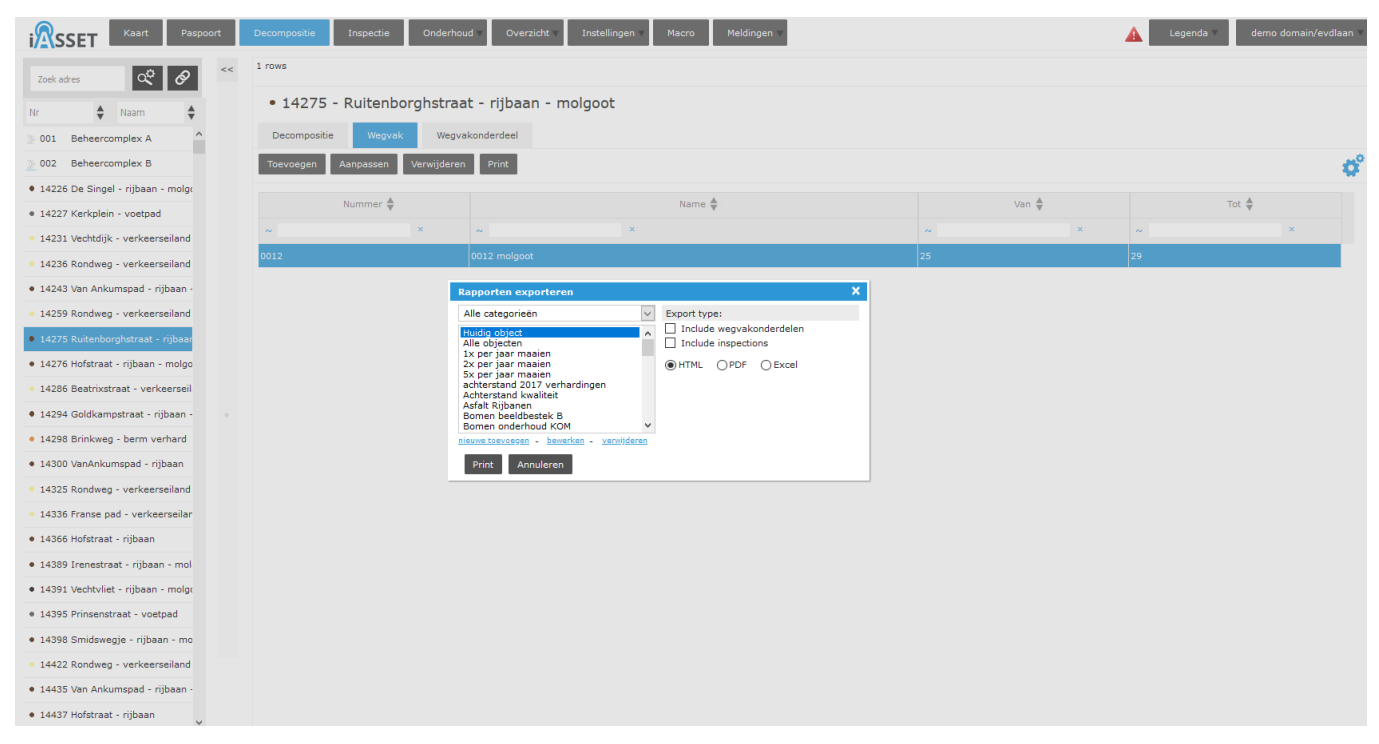

Bij OV (Verlichting) zijn er vier tabs, te weten Lichtmast, Armatuur, Lichtbron en OV-kast. Elk van deze onderdelen kan apart worden geprint in de drie formats.

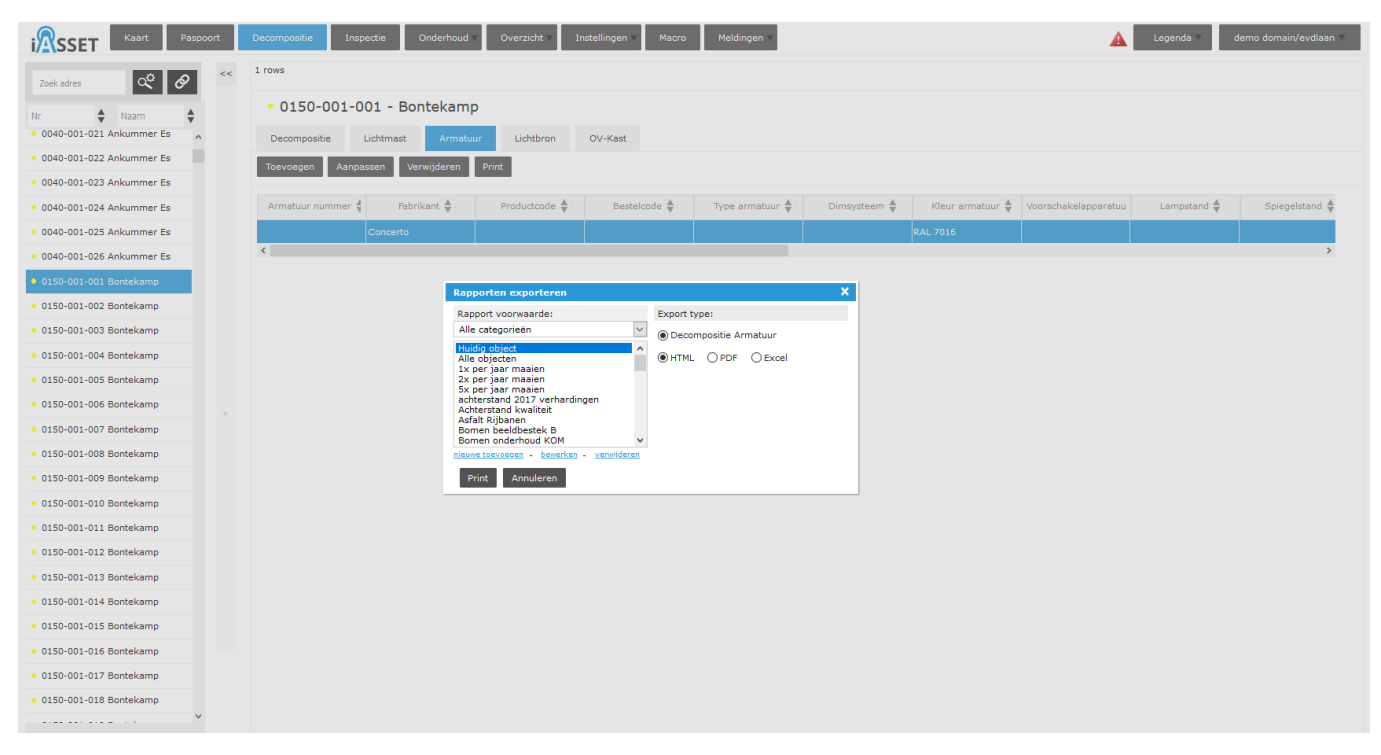

Ook bij Rioolgemalen kan worden geprint. Naast decompositie staan er de tabs Pompen, Mechanische delen, Electrische delen en Bouwkundig.

Elk van deze tabs is apart te printen.